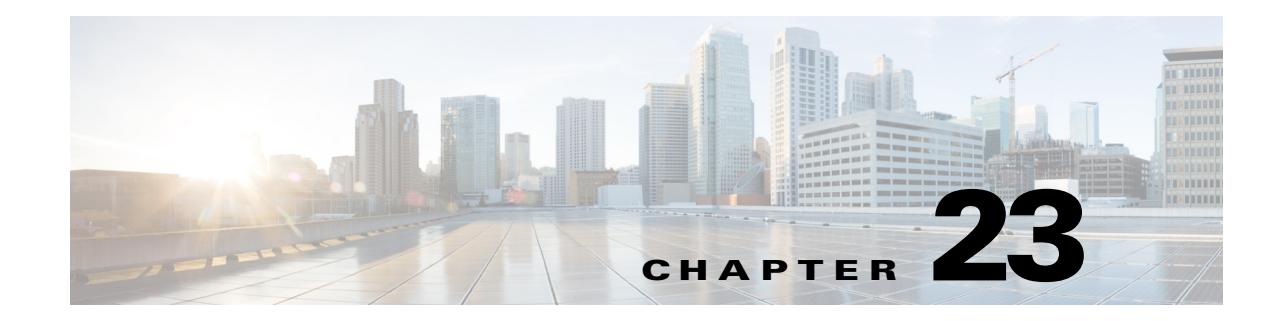

# **NetFlow Hardware Support**

- [Prerequisites for NetFlow Hardware Support, page 23-1](#page-0-0)
- **•** [Restrictions for NetFlow Hardware Support, page 23-1](#page-0-1)
- **•** [Information About NetFlow Hardware Support, page 23-2](#page-1-0)
- **•** [Default Settings for NetFlow Hardware Support, page 23-2](#page-1-1)
- **•** [How to Configure NetFlow Hardware Support, page 23-2](#page-1-2)
- **•** [Verifying the NetFlow Table Aging Configuration, page 23-4](#page-3-0)

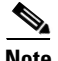

Note In Cisco IOS Release 15.1SY, the Flexible NetFlow feature provides statistics collection and data export. See these publications:

<http://www.cisco.com/en/US/docs/ios-xml/ios/fnetflow/command/fnf-cr-book.html>

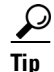

 $\mathbf I$ 

**Tip** For additional information about Cisco Catalyst 6500 Series Switches (including configuration examples and troubleshooting information), see the documents listed on this page:

[http://www.cisco.com/en/US/products/hw/switches/ps708/tsd\\_products\\_support\\_series\\_home.html](http://www.cisco.com/en/US/products/hw/switches/ps708/tsd_products_support_series_home.html) [Participate in the Technical Documentation Ideas forum](http://www.cisco.com/go/techdocideas)

## <span id="page-0-0"></span>**Prerequisites for NetFlow Hardware Support**

None.

## <span id="page-0-1"></span>**Restrictions for NetFlow Hardware Support**

- **•** Cisco IOS Release 15.1SY and later releases do not support NetFlow version 7 or NetFlow version 8. Flexible NetFlow has limited support for NetFlow version 5.
- **•** No statistics are available for flows that are forwarded when the NetFlow table is full.

ן

**•** If the NetFlow table utilization exceeds the recommended utilization levels, there is an increased probability that there will be insufficient room to store statistics. [Table 23-1](#page-1-3) lists the recommended maximum utilization levels.

|        | <b>PFC Mode Effective NetFlow Table Utilization</b> |                           | <b>Total NetFlow Table Capacity</b>        |                                  |
|--------|-----------------------------------------------------|---------------------------|--------------------------------------------|----------------------------------|
| PFC4XL | 506.184<br>ingress entries                          | 506,184<br>egress entries | 524,288(512k) <br>ingress entries          | 524,288(512k) <br>egress entries |
| PFC4   | $ 515,032$ ingress+egress entries                   |                           | $ 524,288 \,(512k)$ ingress+egress entries |                                  |

<span id="page-1-3"></span>*Table 23-1 NetFlow Table Utilization*

• If a flow is destined to an address in the PBR range or is sourced from an address in the PBR range, the input and output interface will be the default route (if configured) or be null.

#### <span id="page-1-0"></span>**Information About NetFlow Hardware Support**

The NetFlow table on the PFC and any DFCs captures data for flows forwarded in hardware. These are some of the features that use the NetFlow table:

- **•** Flexible NetFlow
- **•** Network address translation (NAT)
- **•** QoS microflow policing
- **•** Reflexive ACLS
- **•** WCCP

To limit NetFlow CPU usage, you can configure aging timers to identify stale flows that can be deleted from the table. NetFlow deletes the stale entries to clear table space for new entries.

## <span id="page-1-1"></span>**Default Settings for NetFlow Hardware Support**

- **•** Inactive Flow Aging: enabled (300 seconds)
- **•** Fast Aging: disabled
- **•** Active Flow Aging: enabled (1920 seconds)

#### <span id="page-1-2"></span>**How to Configure NetFlow Hardware Support**

- [Configuring Inactive Flow Aging, page 23-3](#page-2-0)
- **•** [Configuring Fast Aging, page 23-3](#page-2-1)
- **•** [Configuring Active Flow Aging, page 23-4](#page-3-1)

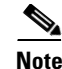

- **Note •** NetFlow table aging keeps the NetFlow table size below the recommended utilization. If the number of NetFlow table entries exceeds the recommended utilization (see the ["Restrictions for NetFlow](#page-0-1)  [Hardware Support" section on page 23-1](#page-0-1)), only adjacency statistics might be available for some flows.
	- **•** Network events (for example, routing changes or a link state change) can also purge NetFlow table entries.

#### <span id="page-2-0"></span>**Configuring Inactive Flow Aging**

To configure inactive flow aging, perform this task:

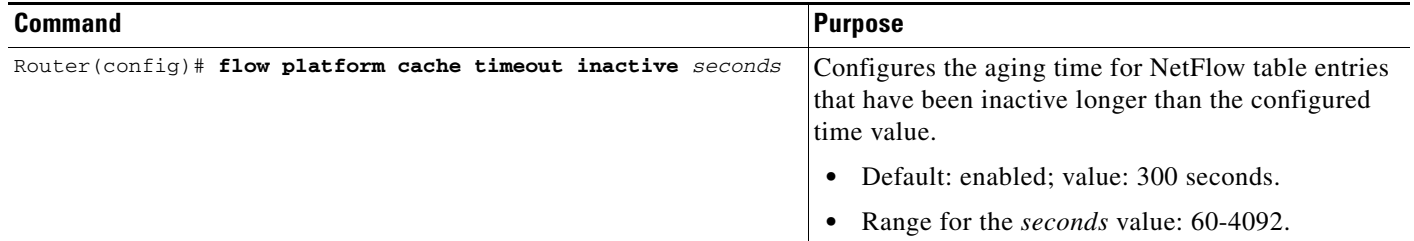

This example displays how to configure the aging time for NetFlow table entries that have been inactive longer than the configured time value:

```
Router# configure terminal
Enter configuration commands, one per line. End with CNTL/Z.
Router(config)# flow platform cache timeout inactive 300
```
#### <span id="page-2-1"></span>**Configuring Fast Aging**

 $\mathbf I$ 

To configure fast aging, perform this task:

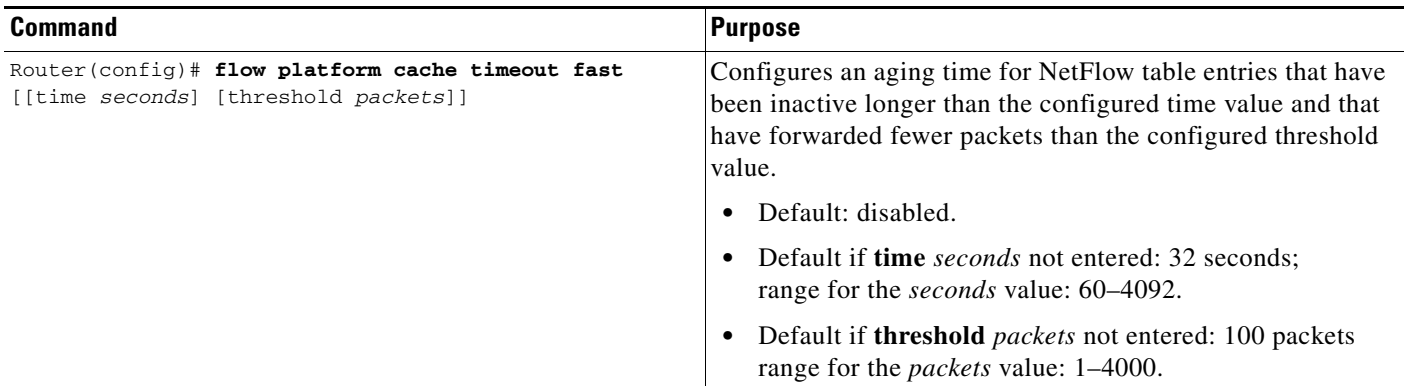

Ι

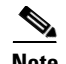

**Note** If you enable fast aging, initially set the value to 128 seconds. If the size of the NetFlow table continues to grow over the recommended utilization, decrease the setting until the table size stays below the recommended utilization. If the table continues to grow over the recommended utilization, decrease the inactive NetFlow table aging time.

This example displays how to configure the NetFlow table aging time:

```
Router# configure terminal
Enter configuration commands, one per line. End with CNTL/Z.
Router(config)# flow platform cache timeout fast time 32 threshold 100
```
#### <span id="page-3-1"></span>**Configuring Active Flow Aging**

To configure active flow aging, perform this task:

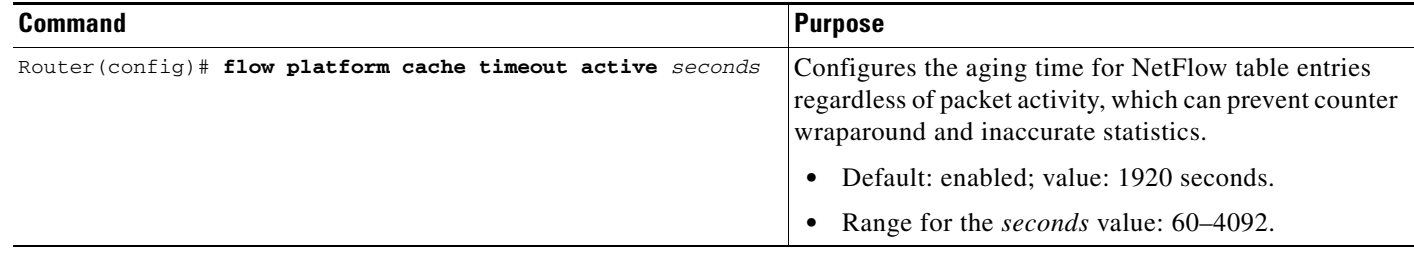

This example displays how to configure active flow aging:

```
Router# configure terminal
Enter configuration commands, one per line. End with CNTL/Z.
Router(config)# flow platform cache timeout active 1920
```
## <span id="page-3-0"></span>**Verifying the NetFlow Table Aging Configuration**

To display the NetFlow table aging configuration, perform this task:

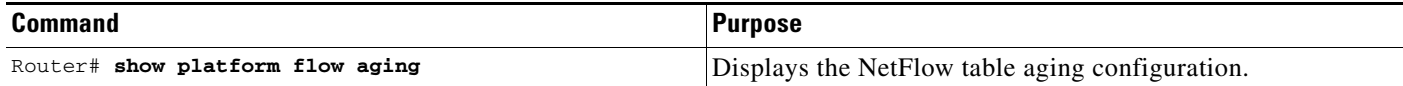

This example shows how to display the NetFlow table aging-time configuration:

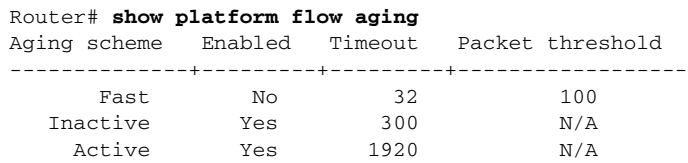

 $\overline{\phantom{a}}$ 

**P**<br>**Tip** For additional information about Cisco Catalyst 6500 Series Switches (including configuration examples and troubleshooting information), see the documents listed on this page:

[http://www.cisco.com/en/US/products/hw/switches/ps708/tsd\\_products\\_support\\_series\\_home.html](http://www.cisco.com/en/US/products/hw/switches/ps708/tsd_products_support_series_home.html) [Participate in the Technical Documentation Ideas forum](http://www.cisco.com/go/techdocideas)

 $\mathsf I$